# **Asset Information for Intranets (FI-AA)**

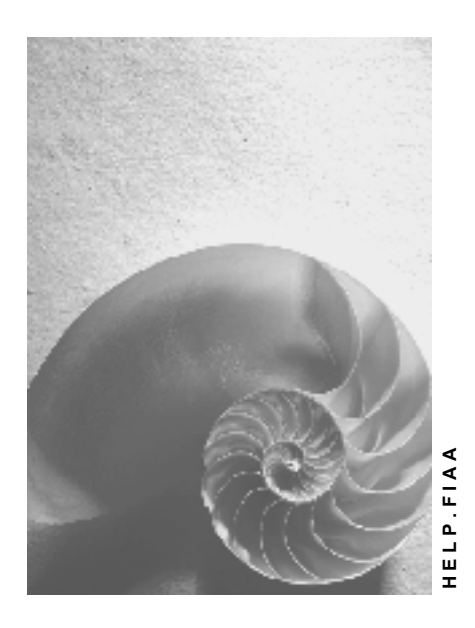

**Release 4.6C**

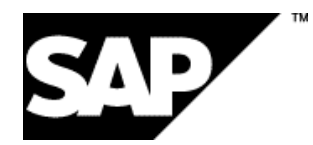

# **Copyright**

© Copyright 2001 SAP AG. All rights reserved.

No part of this publication may be reproduced or transmitted in any form or for any purpose without the express permission of SAP AG. The information contained herein may be changed without prior notice.

Some software products marketed by SAP AG and its distributors contain proprietary software components of other software vendors.

Microsoft®, WINDOWS®, NT®, EXCEL®, Word®, PowerPoint® and SQL Server® are registered trademarks of Microsoft Corporation.

IBM $^\circ$ , DB2 $^\circ$ , OS/2 $^\circ$ , DB2/6000 $^\circ$ , Parallel Sysplex $^\circ$ , MVS/ESA $^\circ$ , RS/6000 $^\circ$ , AIX $^\circ$ , S/390 $^\circ$ , AS/400<sup>®</sup>, OS/390<sup>®</sup>, and OS/400<sup>®</sup> are registered trademarks of IBM Corporation.

ORACLE<sup>®</sup> is a registered trademark of ORACLE Corporation.

INFORMIX<sup>®</sup>-OnLine for SAP and Informix<sup>®</sup> Dynamic Server ™ are registered trademarks of Informix Software Incorporated.

UNIX<sup>®</sup>, X/Open<sup>®</sup>, OSF/1<sup>®</sup>, and Motif<sup>®</sup> are registered trademarks of the Open Group.

HTML, DHTML, XML, XHTML are trademarks or registered trademarks of W3C®, World Wide Web Consortium,

Massachusetts Institute of Technology.

JAVA $^{\circledR}$  is a registered trademark of Sun Microsystems, Inc.

JAVASCRIPT<sup>®</sup> is a registered trademark of Sun Microsystems, Inc., used under license for technology invented and implemented by Netscape.

SAP, SAP Logo, R/2, RIVA, R/3, ABAP, SAP ArchiveLink, SAP Business Workflow, WebFlow, SAP EarlyWatch, BAPI, SAPPHIRE, Management Cockpit, mySAP.com Logo and mySAP.com are trademarks or registered trademarks of SAP AG in Germany and in several other countries all over the world. All other products mentioned are trademarks or registered trademarks of their respective companies.

# **Icons**

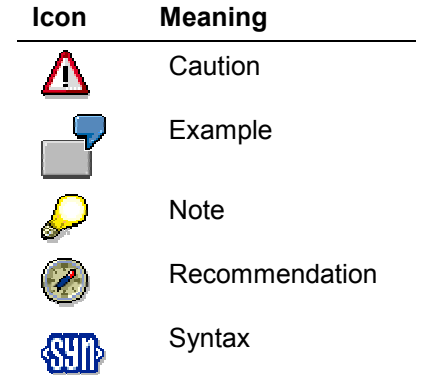

## **Contents**

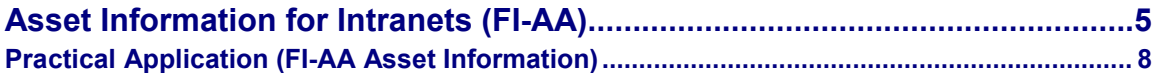

#### **Asset Information for Intranets (FI-AA)**

# <span id="page-4-0"></span>**Asset Information for Intranets (FI-AA)**

### **Use**

Ongoing availability of basic accounting information on an enterprise's fixed assets is of considerable importance, particularly for international corporations. This information may also be significant for employees who are not directly associated with the asset accounting department. For example, while traveling on business, an employee might want to know what kind of equipment is in use at the subsidiary he or she intends to visit (such as, company cars, telecommunication equipment). There may also be cost center managers who do not have direct access to R/3, but who need to conduct informal inquiries about the fixed assets in their area of responsibility.

The Internet Application Component *Asset Information* provides access via Intranet to the Information system of R/3 Asset Accounting. This solution offers quick and simple access to information on the fixed assets of an enterprise or subsidiary.

### **Type of Internet Application Component**

#### Intranet

The advantages of accessing information on fixed assets using the Intranet are as follows:

- You can access asset information without needing direct access to the R/3 System.
- Information from R/3 Asset Accounting is available to employees who are not in the asset accounting department.
- Accessing asset information using the Intranet enables you to make simple inquiries without in-depth knowledge of the FI-AA Information System.

### **Prerequisites**

#### **Authorizations/Security**

An employee who wants to obtain asset information using the Internet Application Component *Asset Information* needs authorization in the R/3 System, since this system is providing the information. The employee needs an R/3 user master record with authorization for master data maintenance in Asset Accounting for the assets he or she wants to look at. The authorization objects are: company code/plant, company code/business area, company code/asset class.

The Internet Application Component *Asset Information* displays only the assets for which the user has the proper authorization.

#### **Standard Settings and Default Values**

The following settings are required for using the Internet Application Component *Asset Information*:

- If you plan to make asset inquiries, you require a user master record in the R/3 System with the appropriate authorizations.
- The service file for the FI-AA application component (AWW1) must be maintained on the Internet Transaction Server. Most importantly, the R/3 database server which provides the information has to be entered here. All other entries in the service file are optional

#### **Asset Information for Intranets (FI-AA)**

(client, language, logon user, and so on). Any optional entries you make are reflected when the Asset Information application is called.

The service file is located on the Internet Transaction Server in the SERVICES directory. The file name is AWW1.SRVC.

### **Features**

#### **Modification Options**

The only way to change the Internet Application Component *Asset Information* is to make program modifications. The information you need for making modifications is outlined below.

#### **R/3 Development Objects**

The R/3 data is selected and transferred to the Internet Transaction Server using the ABAP program SAPMAWW1, which uses the standard function modules also used by the FI-AA Information system in the R/3 System:

- ALEWEB\_DOWNLOAD
- ANKT READ SINGLE
- T001\_READ\_FIAA
- DATE\_TO\_PERIOD\_CONVERT
- FI\_AA\_VALUES\_CALCULATE
- VIEW\_READ\_RANGE\_TRIGGER\_ADA
- VANLA1\_READ\_RANGE\_TRIGGER

For more information on these function modules, see the online documentation in the R/3 Function Builder.

# Л

You can modify the program SAPMAWW1. However, you should not change the called function modules themselves **under any circumstances**, since any change would affect other functions of FI-AA Asset Accounting.

#### **Output of Data Using the Internet Transaction Server**

The data is output using the Internet Transaction Server. On the server, the data is merged with output forms, and converted to HTML format for Intranet.

#### **Service Name**

The service name of this Internet Application Component is AWW1. You can find all the relevant data under this service name in the SAP@Web Studio.

The output forms are found in the subdirectory AWW1 of the directory TEMPLATES. The forms used are:

SAPMAWW1\_100.HTML

SAPMAWW1\_200.HTML

SAPMAWW1\_201.HTML

SAPMAWW1\_202.HTML

**Asset Information for Intranets (FI-AA)**

#### SAPMAWW1\_300.HTML

SAPMAWW1\_301.HTML

The numbers in the names of the forms correspond to screen numbers in the R/3 System.

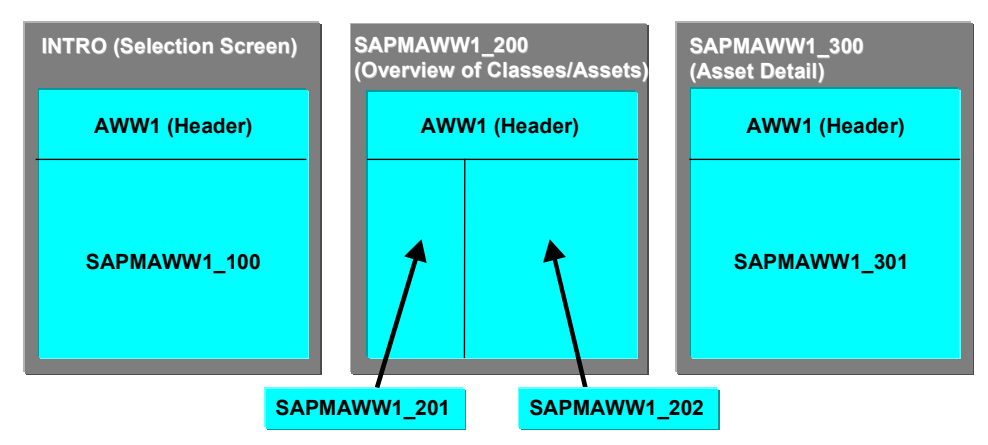

**Forms for Asset Information in Intranets**

#### **Practical Application (FI-AA Asset Information)**

# <span id="page-7-0"></span>**Practical Application (FI-AA Asset Information)**

The process for using the Internet Application Component *Asset Information* is as follows:

The employee uses the Intranet to fill out a report request form, indicating the selection criteria. The company code is the only required entry on this form. All other selection criteria are optional (such as, business area, asset class, cost center and so on). Once this information is entered, he or she starts the inquiry.

The system displays a screen showing the asset classes that meet the selection criteria, along with the number of assets per asset class.

The employee can obtain an asset overview from here. This overview shows the assets with their APC and net book value. The user can also scroll through the asset depreciation areas in this overview list.

The user can call a detail list showing the following information on each asset:

- asset number and description
- capitalization date
- cost center
- manufacturer
- vendor (supplier)
- $\bullet$  evaluation groups (1-5)
- property indicator
- net book value

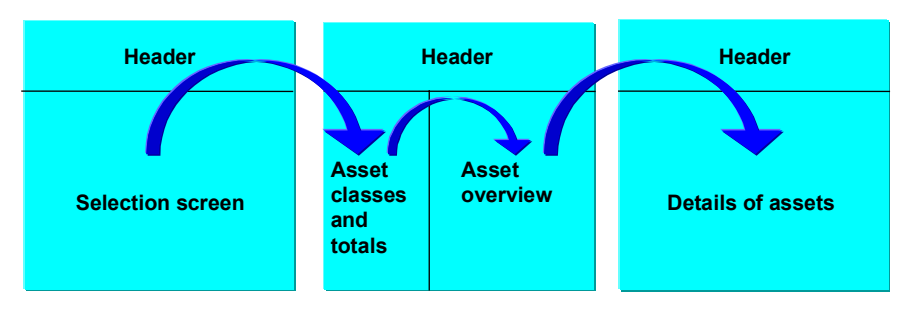

**Screens for Asset Information in Intranets**